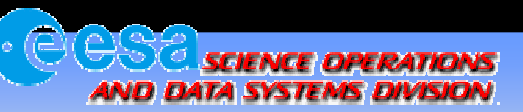

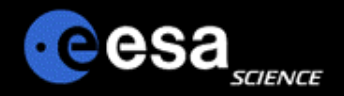

## Planetary Science Archive

## Users Quick Guide

## Get an Explorer-like View on a Dataset

B y J. Zen der 2 December 2004

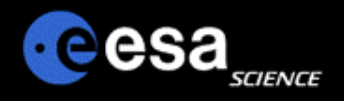

There is an easy, however not straightforward, method to browse a dataset similar to a 'Filesystem Explorer'.

**Example 15 First, query your data via the PSA. Choose the 'Data Set'** option for the 'Results Display'

 $\triangleright$  Second, move your data set of interest into the shopping basket

!Third, within the 'Shopping Basket' select your data set and in the confirmation page, select 'no tar' files

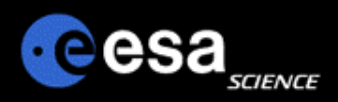

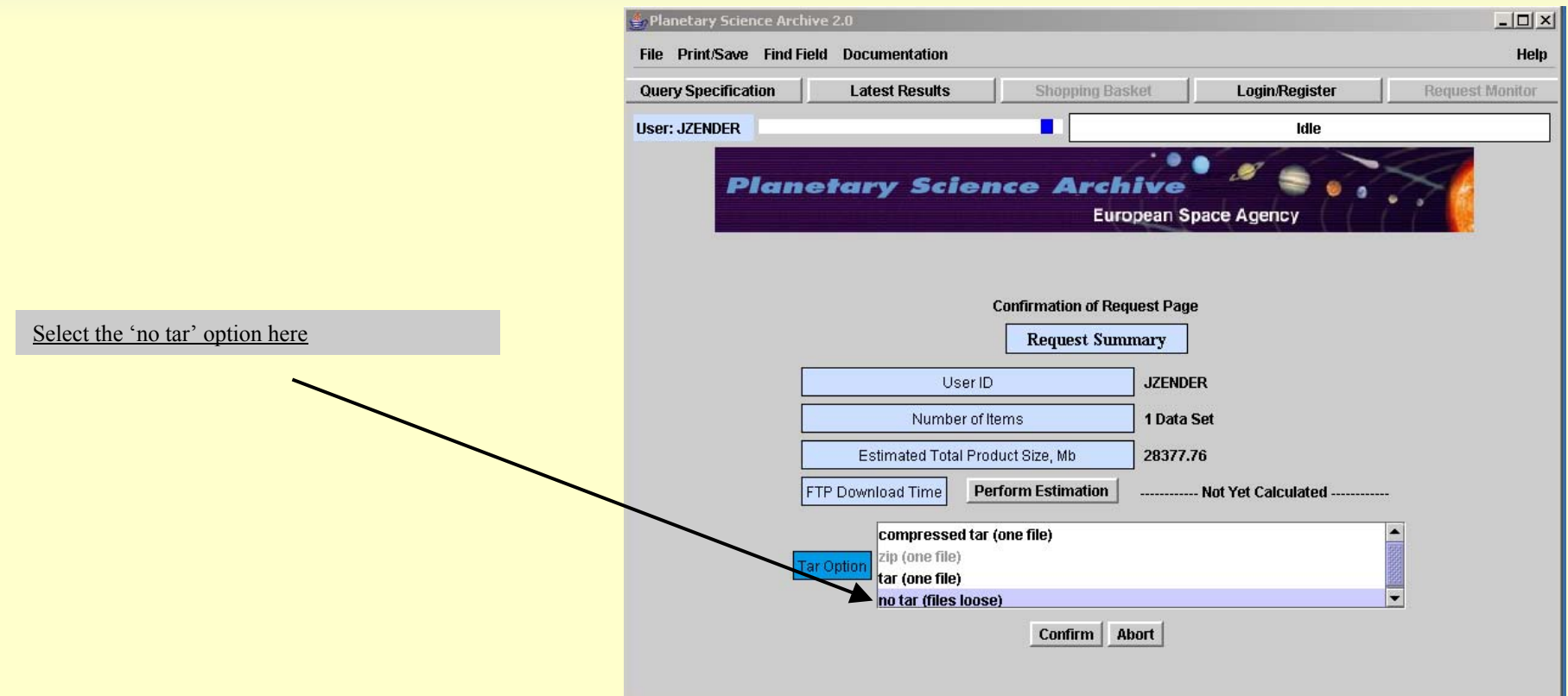

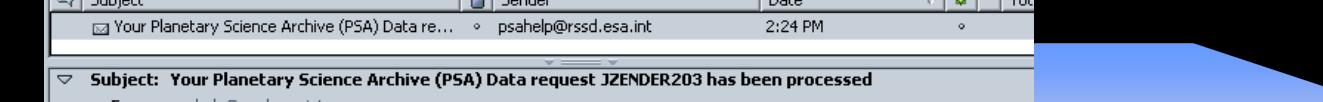

- 1 - 1 - 1 -

Eile Edit View

**Index of** 

CATALOG

DOCUMENT

SOFTWARE

INDEX

DATA

My Netscape Q Search Netscape - Enter Search Terms

Up to higher level directory

Go Bookmarks Lools

New Tab  $\bigotimes$  Index of ftp://jzender@psa.sciops.esa.int/...

Window Help

2/7/2005 2:23:00 PM

2/7/2005 2:23:00 PM

2/7/2005 2:23:00 PM

2/7/2005 2:23:00 PM

2/7/2005 2:23:00 PM

Ftp://jzender@psa.sciops.esa.int/JZENDER203/MEX-M-OMEGA-2-EDR-FLIGHT-V1.0

Q Search MHighlight

ftp://jzender@psa.sciops.esa.int/JZENDER203/MEX-M-

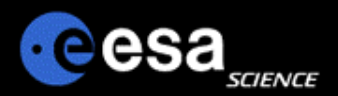

 $| \Box | \times |$ 

冈

 $\mathbb{Z}^{\circ}_{\circ}$  N

 $\mathscr{S}$  Form Fill  $\star$ 

From: psahelp@rssd.esa.int Date: 2:24 PM To: izender@rssd.esa.int

Dear Planetary Science Archive User,

Your retrieval request has been successfully processed.

Please follow the instructions below to access/browse the ftp area where your data is located:

 $\sqrt{a}$ 

ftp ftp://psa.sciops.esa.int

jzender <your password> prompt binary dir

Yo

acı

la Laura

Alternatively, you can also access your files directly form your browser at:

ftp://jzender@psa.sciops.esa.int/JZENDER203/

where you will be able to see some of the products on-line.

Your data will remain at this location for 7 days.

The Planetary Science Archive (PSA) can be accessed at

http://www.rssd.esa.int/psa

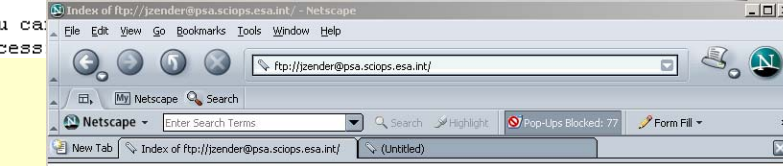

## Index of ftp://jzender@psa.sciops.esa.int/

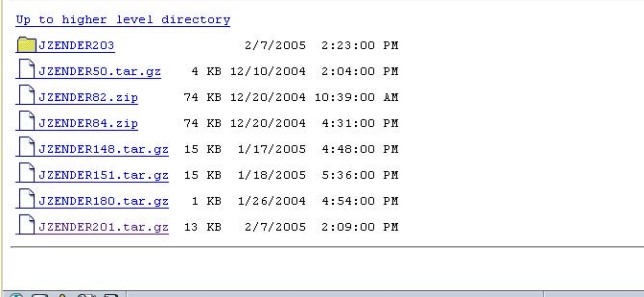

The email you receive will give you a link to the PSA ftp server.

Simply click on the link containing your userid and let your browser open up (or use your ftp client of choice).

Give your password when requested and browse through the data set.